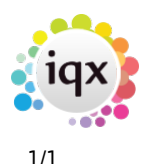

## **Temp Requirements**

Create a stored selection of Client Contacts who regularly have temp requirements and call it 'Temp Regulars'.

When adding a new vacancy to your Temp Desk, this selection will show automatically in the selection to save you having to search each time. You can still search for other clients in the usual way when you have a requirement outwith your regular client list.

Back to [Hints, Tips & Shortcuts](https://iqxusers.co.uk/iqxhelp/doku.php?id=hints_and_tips)

From: <https://iqxusers.co.uk/iqxhelp/> - **iqx**

Permanent link: **[https://iqxusers.co.uk/iqxhelp/doku.php?id=hat\\_11](https://iqxusers.co.uk/iqxhelp/doku.php?id=hat_11)**

Last update: **2017/12/01 16:35**

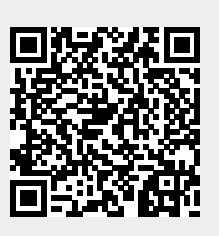